# User Interface

## Programmable Keys

Your phone has four programmable function keys with status LEDs, shown with default configuration.

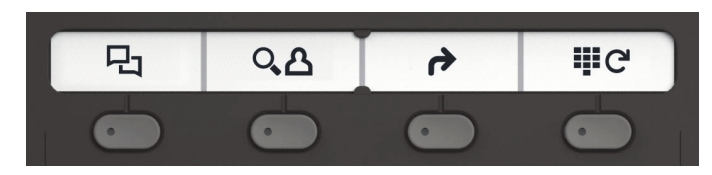

Operating instructions can be found on the back.

# Fixed Function Keys

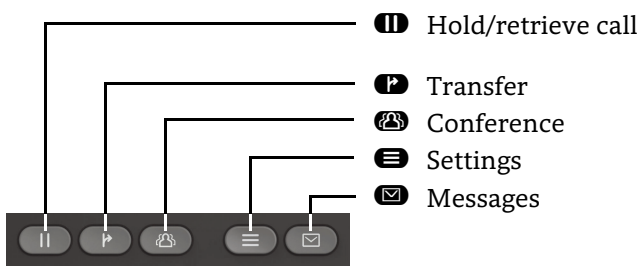

## Audio keys

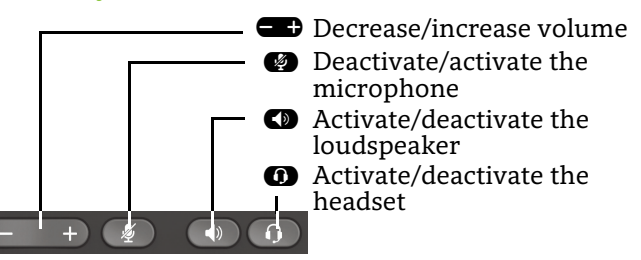

## Notification LED

With the Notification LED different phone status can be identified:

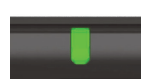

- Off: Idle• Green solid: Active call
- Green pulsing: Incoming call
- Amber solid: Call(s) on hold
- Amber pulsing: Held call re-presenting
- Red solid: New missed call
- Red pulsing: New voicemail (MWI)

# 5-Way Navigator

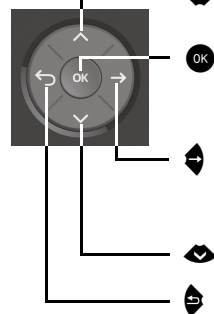

- ◆ Scroll upwards
- $\bullet$  Confirm input, perform action or step down one menu level
- « Confirm input, perform action or step down one menu level
- € Scroll downwards
- <sup>•</sup> Cancel function, delete characters left of the cursor, step up one menu level

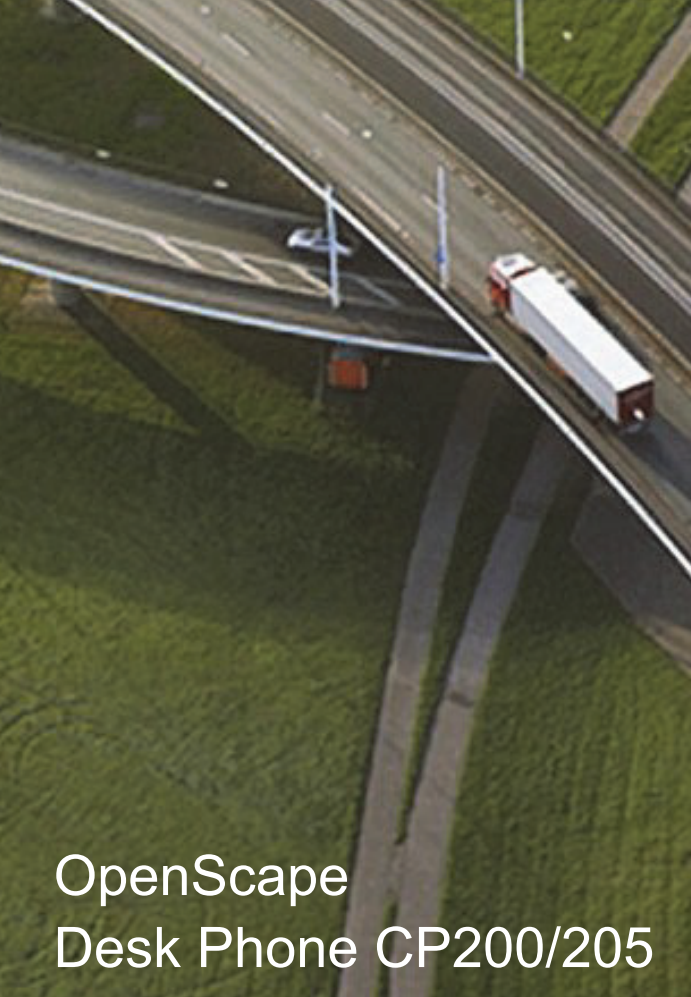

# OpenScape Business OpenScape 4000 **HFA**

**Quick Reference Guide**

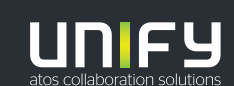

**© Unify Software and Solutions GmbH & Co. KG All rights reserved. 11/2018 Reference No.: A31003-C1000-U115-4-7619** 

**unify.com**

## Using your OpenScape Desk Phone CP200/205

#### **Place a Call**

- Lift handset, dial number or
- Dial number and lift handset or
- For handsfree mode or if headset is connected: dial number.

#### **Answer a Call**

- Lift handset or
- for handsfree mode: press  $\bf \bullet$  or
- $\cdot\,$  if headset is connected: press  $\bf{ \odot}$  .

#### **End a Call**

- Hang up, or
- For handsfree mode: press  $\spadesuit$  or
- If headset is connected: press  $\bm{\Omega}$

#### **Open listening**

During a call with handset:

- Press  $\bullet$ .
- Switch off open listening:
- Press  $\bullet$ .

#### **Switch between Handset and Handsfree Mode**

Swith to handsfree mode during a Call: • Hold down  $\blacksquare$  until you hang up handset.

- Swith to handset:
- Lift handset.

#### **Hold and Retrieve a Call**

During a call with Party A:

- Press  $\bf{C}$  . Party A is put on hold.
- To retrieve a held call: press  $\bf{I\!D}$  again (OpenScape 4000: select retrieve from context menu).

# Using your OpenScape Desk Phone CP200/205

## **Consultation**

- During a call with Party A: 1. Press  $\bullet$  . Party A is put on hold.
- 2. Call Party B.
- 3. If the conversation with Party B is finished, press  $\bullet$  or wait, until Party B has hang up. You are now connected again to Party A.

#### **Toggle**

During a call with Party A:

- 1. Press  $\bullet$  . Party A is put on hold.
- 2. Call Party B.

3. If connected to Party B, press  $\bullet$  and  $\bullet$  to toggle. Pressing **O** repeatedly toggles between Party A and B.

#### **Make a Conference Call**

During a call with Party A:

- 1. Press  $\bullet$  Party A is put on hold.
- 2. Call Party B.
- 3. If connected to Party B, press  $\bullet$ .

You are now in a conference call with Party A and B.

#### **Transfer a Call**

- During a call with Party A:
- 1. Press  $\bullet$  . Party A is put on hold.
- 2. Call Party B.
- 3. If connected to Party B, press  $\bullet$ . Alternatively, the call can be transferred without consultation (blind transfer).

The party A will be transfered to Party B.

#### **Call back**

- 1. Call an internal Party. The Party does not lift the handset or is busy.
- 2. Press  $\bullet$ , the call back is activated.
- 3. As soon as the not reached Party has hung up, the callback is triggered and your telephone rings.
- 4. Answer the call back. The not reached Party is called.

## Programmable keys

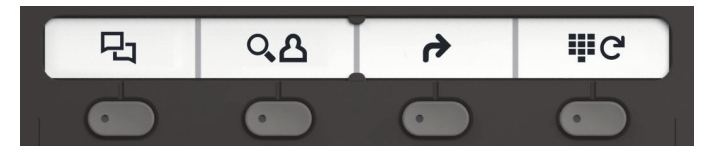

#### Þ **Call log**

- 1. Press  $\bullet$ .
- 2. Press  $\bullet$  to show the entries.
- 3. Presst  $\bullet$  and  $\bullet$  to select additional functions like: – show time,
	- call number or
	- delete entry

#### $\sqrt{2}$  Phone book (OpenScape Business)<sup>1</sup>

- 1. Press  $\bullet$ .
- 2. Pressing digit keys on the dialpad several times: Limit the list of names in the phone book to the desired initial letters, example:
	- 1x  $\overline{a}$  2x  $\overline{a}$  1x  $\overline{a}$  searches for "PET" at the beginning of the word.
- 3. Scroll through the list by  $\blacksquare$ .
- 4. Press  $\bullet$  to show the entry.

## ß **Call Forwarding**

- Press  $\bigcirc$  . Calls will forwarded to the programmed destination.
- To switch off the call forwarding:
- Press  $\bullet$  again.

#### ç **Redial**

Dials one of the stored external numbers.

- 1. Press $\bullet$ .
- 2. Scroll through the list by  $\blacksquare$ .
- 3. Press  $\bullet$  to call the number.

For programming the keys see the user manual .

<sup>1.</sup> For the procedure on OpenScape 4000 see the user manual.